## Лабораторная работа 1. Модель z/OS

- 1. Написать письмо на адрес gubkin alexandr@mail.ru и получить ссылку.
- 2. Скачать из облака HLassembler.
- 3. Поставить на компьютер VISTA TN3270 и Hercules.
- 4. Стартовать Vista TN3270 и Hercules.
- 5. Войти в TSO и ISPF.
- 6. Корректно выйти из системы.
- 7. Снова войти для проверки корректности предыдущего выхода и снова выйти.

## Постановка системы на компьютер

- 1. Создать каталог c:\Myzos.
- 2. Скопироваь содержимое каталога ZOSimages\_hercules (но не сам каталог).

## Стартовать Vista TN3270 и Hercules

- 1. Start VISTA session twice: IP= 127.0.01 Port=3270.
- 2. Start cmd.exe and CLI enter
	- ...>hercules.exe -f c:\myzos\hercules.cnf.
- 3. Hrcules window: ESC change view. If you see IPL word with highlight L symbol enter L.
- 4. Enter F (device# 0A81) for requested IPL device.

## Вход в систему

- 1. Когда пользовательская консоль отобразит входной экран (красный цвет), введите команду LOGON IBMUSER
- 2. Затем введите пароль SYS1
- 3. Функцию ввода исполняет клавиша Right-Ctrl
- 4. Нажмите Right-Ctrl и войдите в главное меню ISPF. Выход из системы
	- 1. В пользовательской консоли выйдите в TSO нажимая F3
- 2. Затем введите команду LOGOFF
- 3. Окно пользовательской консоли можно закрыть.
- 4. В окне системной консоли введите \$p jes2 (stop JES).
- 5. Введите z eod и quiesce.
- 6. Закройте окно системной контроли.
- 7. В окне Hercules после сообщения "Quiesce function performed" введите команду QUIT.

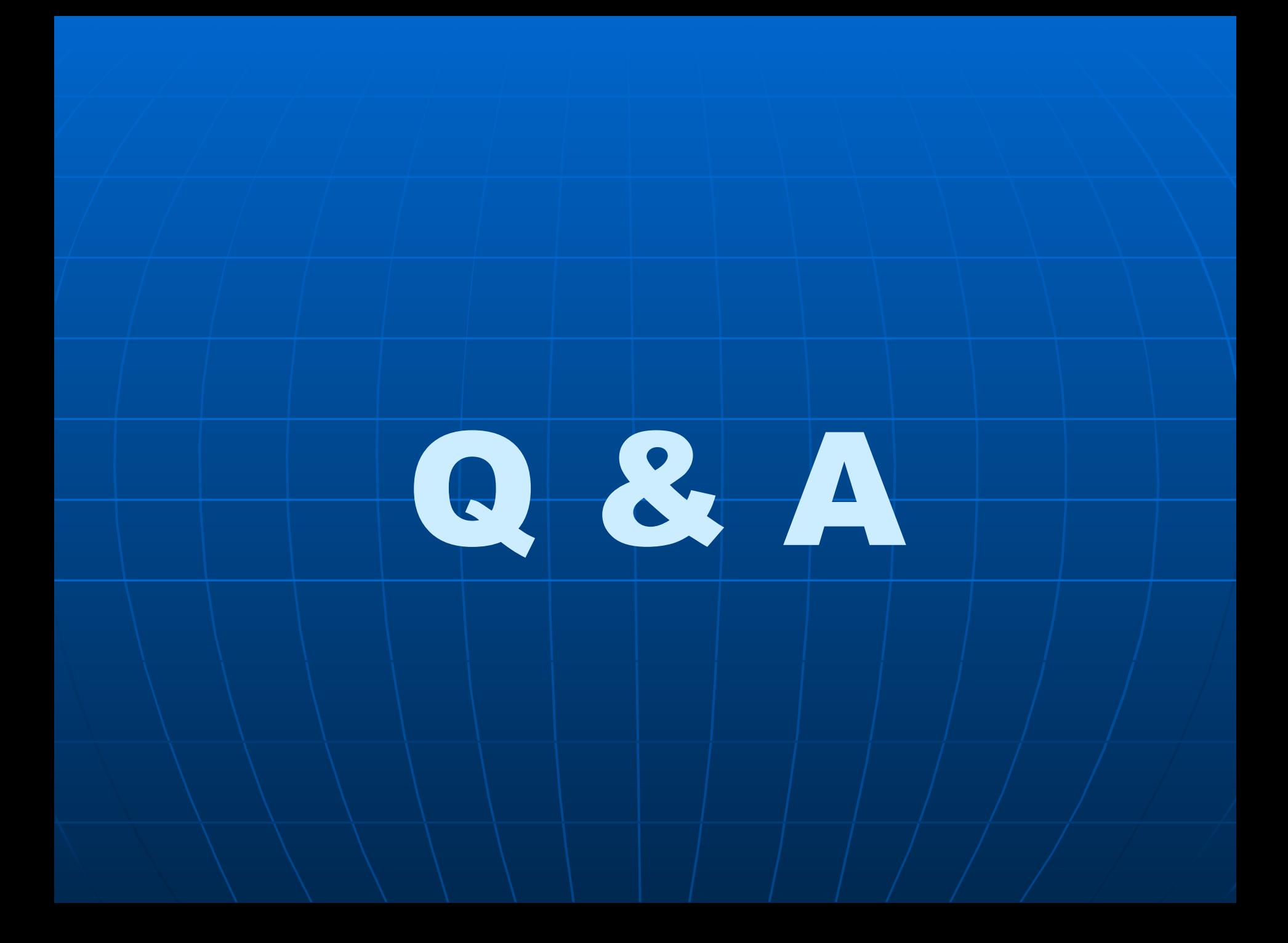